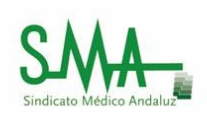

# Registro telemático junta de Andalucía

### 1. ENLACE:

https://www.juntadeandalucia.es/ciudadania/web/guest/presentacion-electronica-general

BUSCAMOS EN EL NAVEGADOR "REGISTRO TELEMÁTICO JUNTA DE ANDALUCÍA"

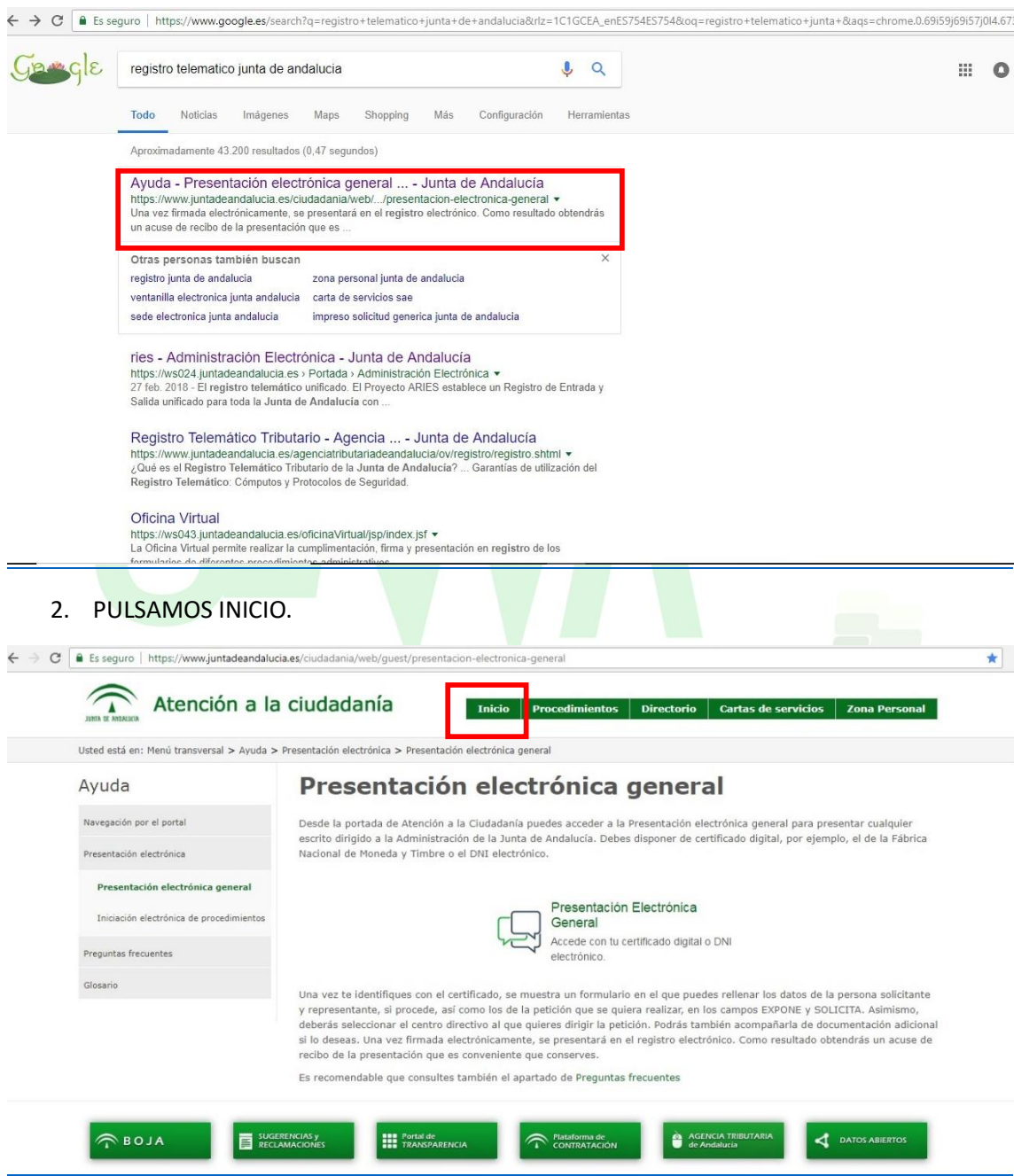

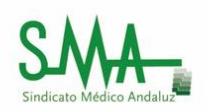

3. VAMOS A "PRESENTACIÓN ELECTRÓNICA GENERAL".

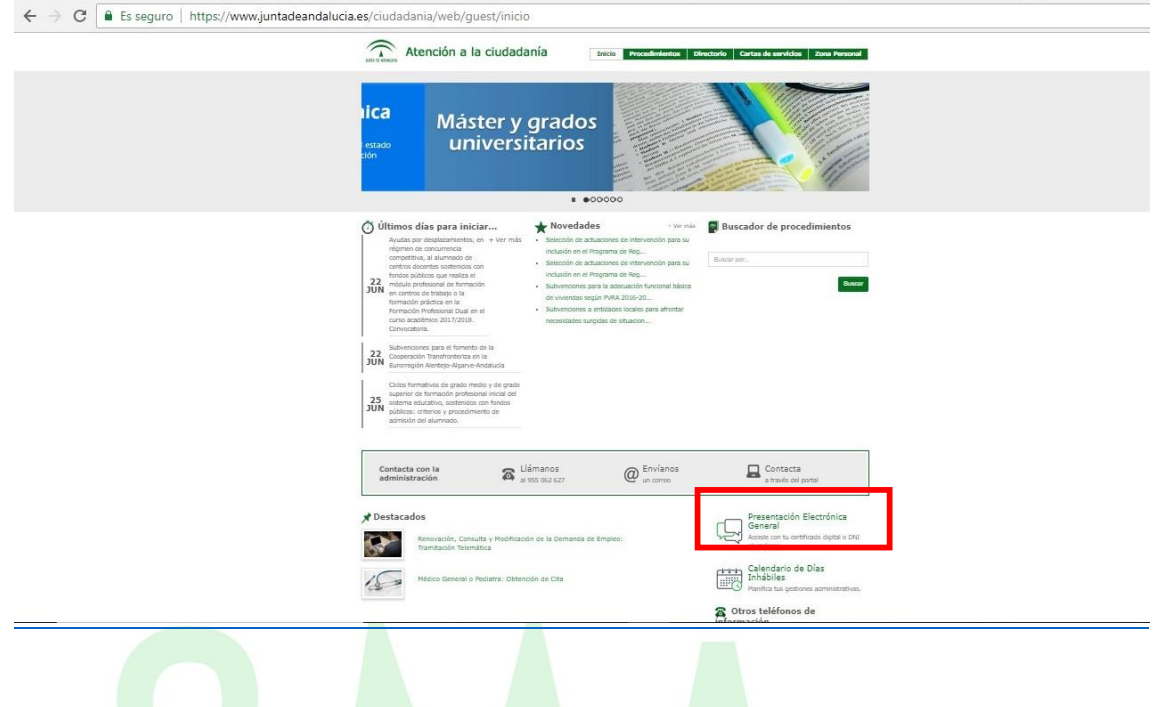

4. PARA ACCEDER AL R<mark>EGIST</mark>RO, LA <mark>APLIC</mark>ACIÓN SOLICITA CERTIFICADO DIGITAL O DNI ELECTRÓNICO.

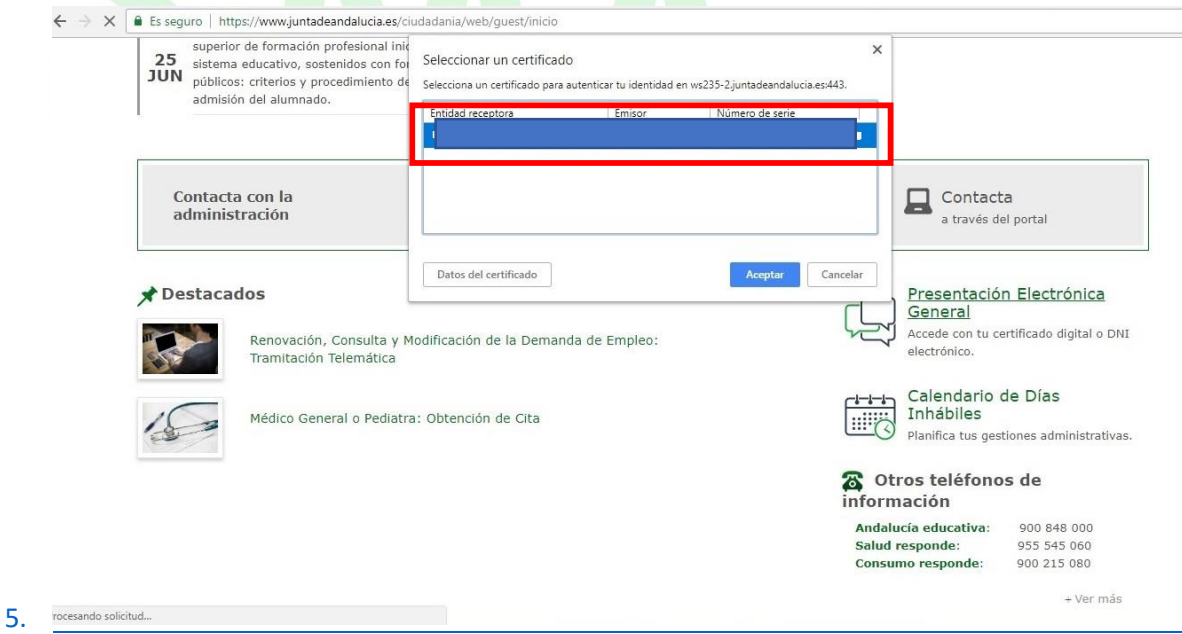

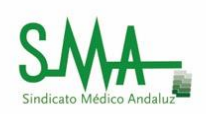

#### 6. RELLENAMOS EL FORMULARIO.

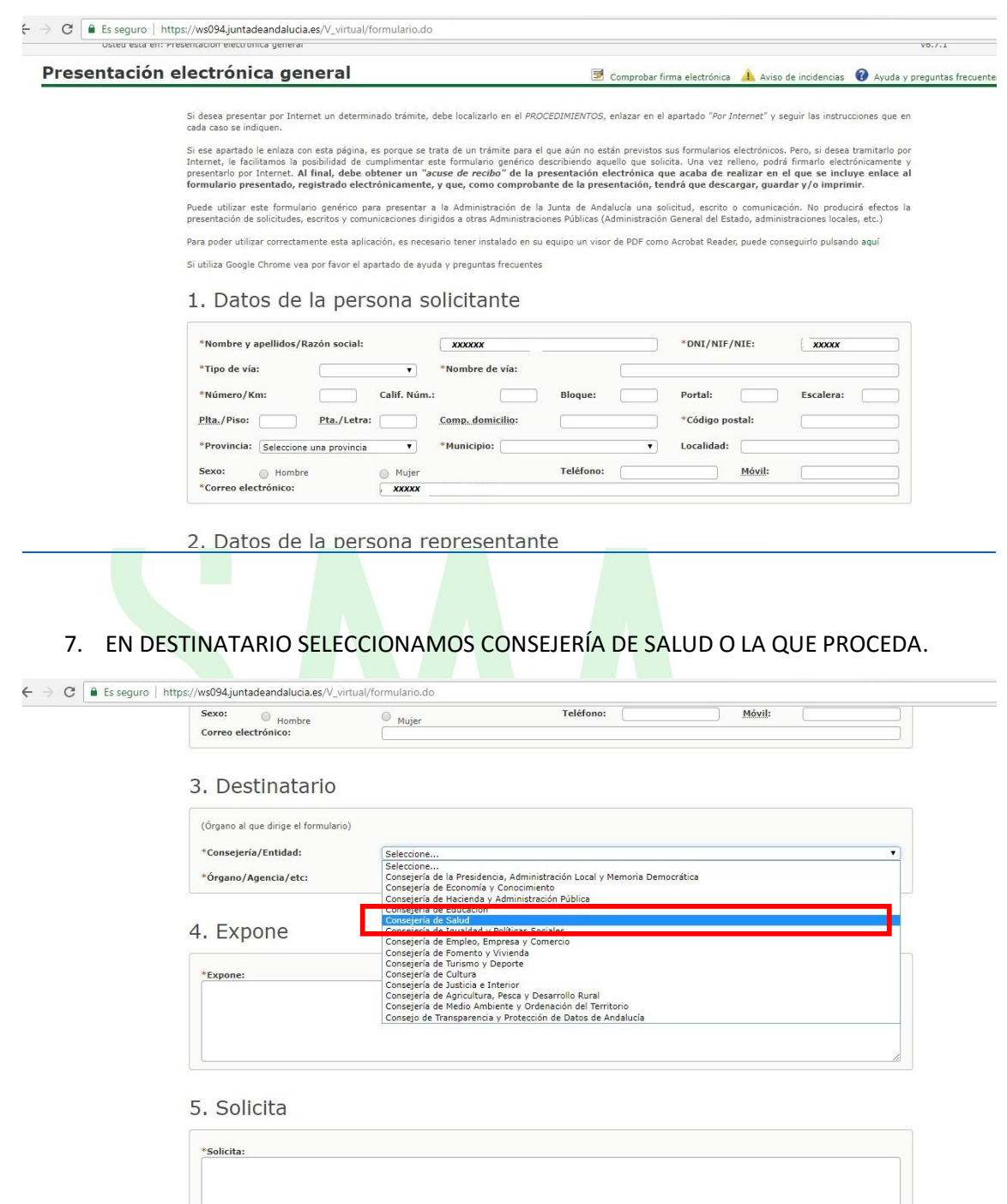

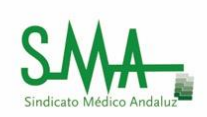

#### 8. EN ÓRGANO SELECCIONAMOS SERVICIO ANDALUZ DE SALUD O EL QUE PROCEDA

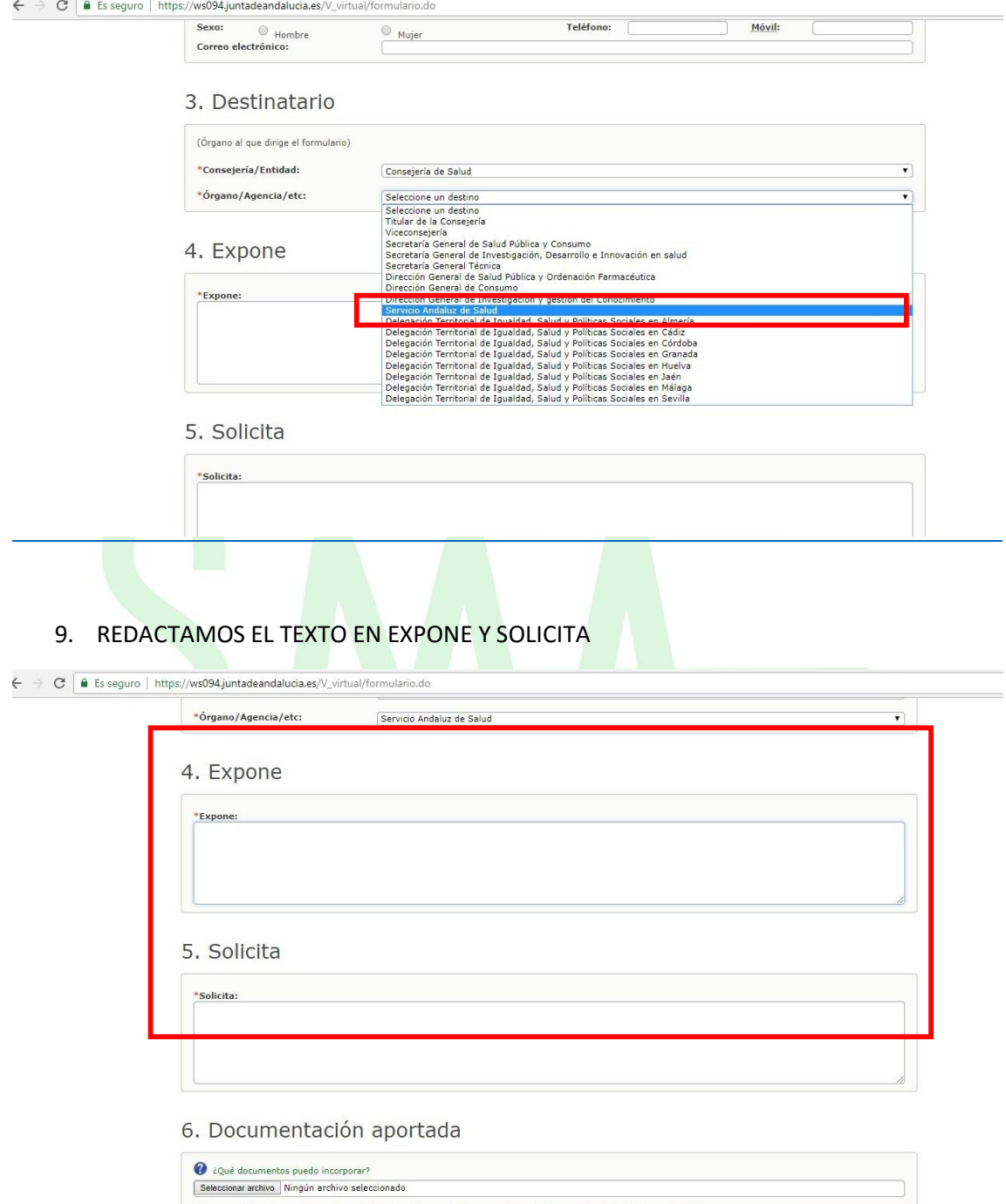

ador los E MR de tamaño te

.<br>Salah s

 $\overline{a}$ 

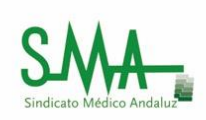

## 10. EN CASO NECESARIO SE ADJUNTA LA DOCUMENTACIÓN REQUERIDA EN PDF (MÁXIMO 5 MB DE TAMAÑO TOTAL).

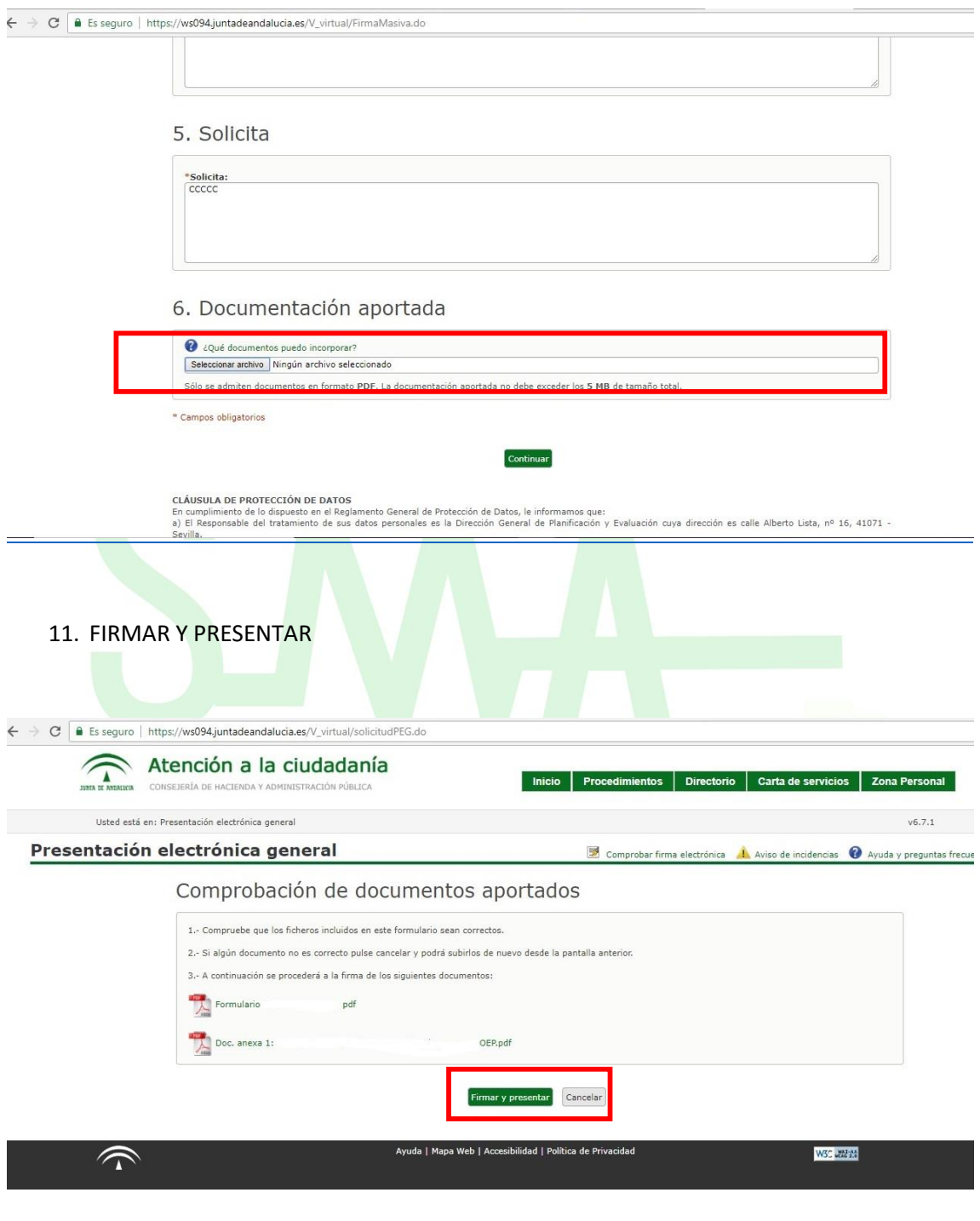